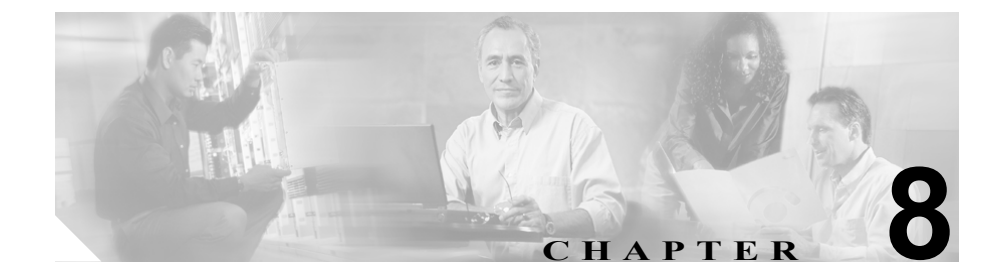

# <span id="page-0-0"></span>**Q.931** 変換プログラム

この章では、メッセージ変換プログラムの使用方法を説明します。

Cisco CallManager では、ISDN トレース ファイルを生成し、Cisco CallManager イ ンストレーションの接続に関する問題の診断とトラブルシューティングに使用 しています。このログ ファイルには、Q.931 タイプのメッセージ(ISDN レイヤ 3 プロトコル)が収集されています。

シスコ サポート エンジニアは、メッセージ変換ツールを使用して、お客様から 寄せられたデバッグ情報を Cisco IOS と同等の分かりやすいメッセージに変換し ます。

メッセージ変換プログラムの機能は、Cisco CallManager SDI ログ ファイルからの 入力データをフィルタリングし、構文解析して Cisco IOS と同等のメッセージに 変換することです。メッセージ変換プログラムでは、XML とテキスト ファイル をサポートしています。

## 関連項目

- **•** [メッセージ変換プログラムの使用\(](#page-1-0)P.8-2)
- **•** アラームの設定(P.2-1)
- **•** トレースの設定(P.5-1)

# <span id="page-1-0"></span>メッセージ変換プログラムの使用

ここでは、メッセージ変換プログラムを使用して SDI ログ ファイルを検出し、 IOS 形式のファイルとして保存する方法を説明します。

### 手順

ステップ **1** Cisco CallManager Administration ウィンドウから、 **Application > Cisco CallManager Serviceability** の順に選択します。

Cisco CallManager Serviceability ウィンドウが表示されます。

ステップ **2 Trace > Q931 Translator** を選択します。

Q931 Translator ウィンドウが表示されます。

- ステップ **3** Q.931 メッセージを変換する対象の Cisco CallManager サーバを選択します。
- ステップ **4** XML 形式のトレース ファイルを選択する場合は、**XML** 項目の頭に付いている 点をクリックします。

テキスト形式のトレース ファイルを選択する場合は、**Text** 項目の頭に付いてい る点をクリックします。

- ステップ **5** 特定のトレース ファイルを検索する場合は、Search For フィールドにファイル名 を入力します。
- ステップ **6** 検索を開始するには、**List Files** をクリックします。

選択された基準と一致するトレース ファイルが表示されます。選択したサーバ と形式のすべてのファイルのリストがウィンドウに表示されます。このリストに は、各ファイルの名前、サイズ、および最終更新日が記載されています。

ステップ **7** Q931 メッセージを変換しようとするファイル名をダブルクリックします。

Q931 Translation ウィンドウが表示されます。

#### **Cisco CallManager Serviceability** アドミニストレーション ガイド

選択したトレース ファイルに ISDN メッセージがない場合、「No ISDN Messages in the File」というエラー メッセージが表示されます。

選択したトレース ファイルに ISDN メッセージがある場合、Q931 Translation ペー ジには、ISDN Message Text フィールドと IOS Translation フィールドが含まれて います。ISDN Message Text フィールドには、トレース ファイル内のすべての ISDN メッセージが表示されます。IOS Translation フィールドには、ISDN Message Text リスト ボックスから選択された ISDN メッセージの変換済みメッセージが 表示されます。

ステップ **8** 変換する ISDN メッセージを選択します。

選択された ISDN メッセージに基づいて、IOS 変換テキストが変わります。

ステップ **9** ISDN メッセージの IOS 変換済みメッセージを保存するには、**IOS Format** リン クをクリックします。

> ファイル保存ダイアログ ウィンドウが表示されます。ファイルを保存してくだ さい。

ステップ **10** Q931 ファイル検索ウィンドウに戻るには、**Back to List Trace Files** リンクをク リックします。

#### 関連項目

- **•** Q.931 [変換プログラム\(](#page-0-0)P.8-1)
- **•** アラームの設定(P.2-1)
- **•** トレースの設定(P.5-1)